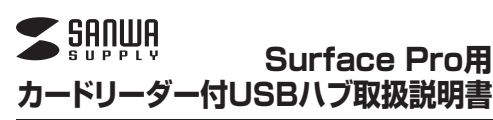

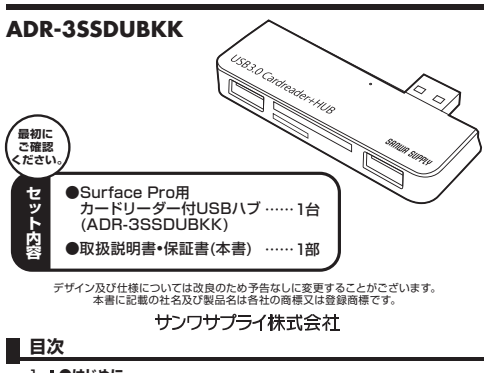

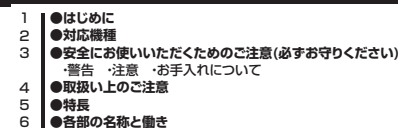

- 7**●各種機器・メディアの接続**
- ・USBメモリの接続
- **8**  ・SDメモリーカード・miniSDカード・microSDカードを接続する・マウス、キーボードを接続する**●仕様**
- 9 ●保証規定·保証書

# **1.はじめに**

この度はSurface Pro用カードリーダー付USBハブ(ADR-3SSDUBKK) をお買い上げいただき、誠にありがとうございます。ご使用の前にこの取扱 説明書をよくお読みください。読み終わったあともこの取扱説明書は大切に保管してください。

# **2.対応機種**

- ●対応機種: Surface Pro 3、Surface 3※1、Surface Pro 2、 Surface Pro、Surface 2※1:Surface 3は電源コネクタが干渉するため充電しながら使用すること
- はできません。
- ※USBポートの空きが1つ以上あること。
- ※初代Surfaceには対応していません。
- ●対応OS : Windows 8.1·8 ※WindowsRTには対応していません。

# **■ 3.安全にお使いいただくためのご注意(必ずお守りください)**

# **■警告**

- **下記の事項を守らないと火災・感電により、死亡や大けがの原因となります。**●分解、改造はしないでください。(火災、感電、故障の恐れがあります)
- ※保証の対象外になります。●水などの液体に濡らさないでください。(火災、感電、故障の恐れがあります)
- ●小さな子供のそばでは本製品の取外しなどの作業をしないでください。 (飲み込む危険性があります)

#### **■注意**

- **下記の事項を守らないと事故や他の機器に損害を与えたりすることがあります。**●取付け取外しの時は慎重に作業をおこなってください。
- (機器の故障の原因となります)
- ●次のようなところで使用しないでください。 ①直接日光の当たる場所 ②湿気や水分のある場所 ③傾斜のある不安定な場所 ④静電気の発生するところ ⑤通常の生活環境とは大きく異なる場所(非常に暑くなる場所、または非常
- に寒くなる場所) ⑥ホコリの多い場所 ⑦振動の影響を受けやすい場所
- ●長時間の使用後は高温になっております。取扱いにはご注意ください。 (火傷をする恐れがあります)
- ●本製品を長期間使用しない場合は、パッケージに入れて保管してください。

#### **■お手入れについて**

#### ①清掃する時は電源を必ずお切りください。②機器は柔らかい布で拭いてください。

③シンナー・ベンジン・ワックス等は使わないでください。

# **■ 4.取扱い上のご注意**

●本製品の取付け、取外しをする時には必ずパソコン内(ハードディスク等)の データをすべてバックアップ(CD、DVD等)をしてください。●メディア内のデータは、必ず他のメディア(CD、DVD等)にすべてバックアップ

してください。※特に修復・再現のできない重要なデータは必ずバックアップをしてください。

 ※バックアップの作成を怠ったために、データを消失、破損した場合、弊社はその責任を負いかねますのであらかじめご了承ください。

### **5.特長**

●SDメモリーカードやmicroSDカードがSurface Proで読み込めます。 ※SDメモリーカードとmicroSDカードを同時に使用することはできません。 ●USBポート付きでマウスやキーボード、デジタルカメラのデータも読み込むことができます。

# **6.各部の名称と働き**

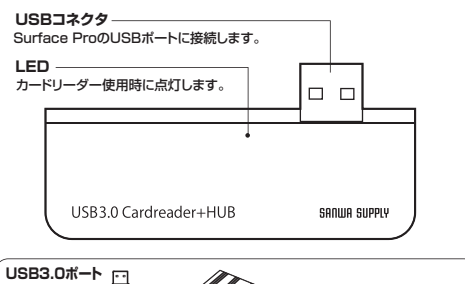

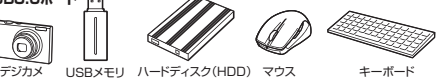

※HDDはセルフパワータイプに限ります。※消費電力が高いものは対応しない場合があります。

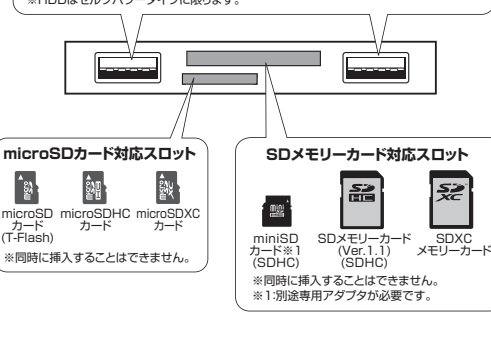

# **7.各種機器・メディアの接続**

本製品は、ドライバをインストールする必要がありません。接続するだけで簡単に使えます。※本製品を使用しない場合は、Surface Proから取外してください。

#### **■USBメモリの接続**

①Surface Proの電源を入れ、Windowsを起動させます。 ②Surface ProのUSBポートに本製品のUSBコネクタを接続します。③本製品のUSBポート にUSBメモリを接続します。 ※自動的に認識しない 場合は、「Windows でリムーバブルディス クを表示させるには」をご覧ください。USBメモリ

#### **7.各種機器・メディアの接続**

#### **■SDメモリーカード・miniSDカード・microSDカードを接続する**

①Surface Proの電源を入れ、Windowsを起動させます。 ②Surface ProのUSBポートに本製品のUSBコネクタを接続します。③本製品のSD又はmicroSDカードスロットにカードを挿入します。 ※Surface Proが一度に読み取れるのは、SDメモリーカード、miniSDカード、microSDカード、いずれか1種類のみです。

#### <SDメモリーカードの挿入>

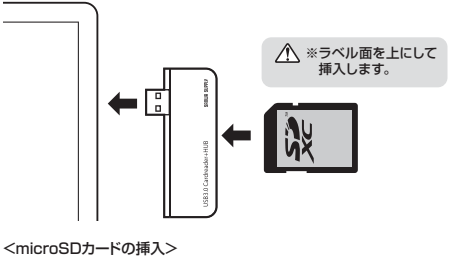

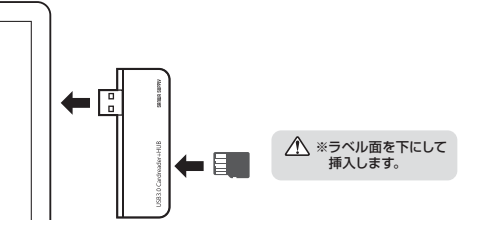

#### **Windows 8.1・8でリムーバブルディスクを表示させるには**<**デスクトップからアクセスする場合>**

①左下のエクスプローラーのアイコンをクリックします。 ②左側に「コンピューター」が表示されるのでクリックします。③コンピューターが開き、「リムーバブルディスク」が表示されます。

#### <**スタート画面からアクセスする場合>**

①チャームを呼び出し、検索をクリックします。

をクリックします。

が表示されます。

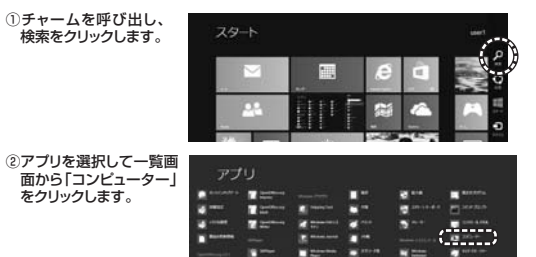

NTG.<br>Manazarta da Carolina

#### 3コンピューターが開き 「リムーバブルディスク」 $+36.0014$ call concerned A A-B Vide Hertz ii 88に入り<br>|藩 955の−7<br>|龍 9359×7<br>|龍 横に数片しと相当  $\geq$   $\frac{\infty}{2}$  $\overbrace{\phantom{aaaaa}}^{D-M \; fQ3 \; (0)}$

**CONTRACTOR** 

 $\frac{1}{2}$ . . . . . . . . . . メディアが挿入されていない状態では「リムーバブルディスク」のアイコンは表示されません。

#### **メディアの取り出し**

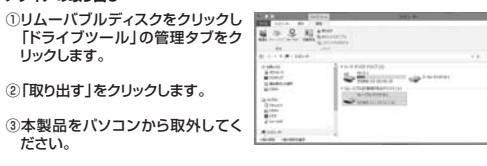

### **7.各種機器・メディアの接続**

#### **■マウス、キーボードを接続する**

①Surface Proの電源を入れ、Windowsを起動させます。 ②Surface ProのUSBポートに本製品のUSBコネクタを接続します。③本製品のUSBポートにマウス、キーボードを接続します。

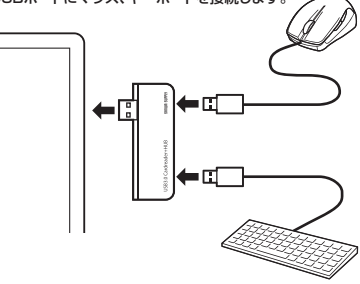

# **8.仕様**

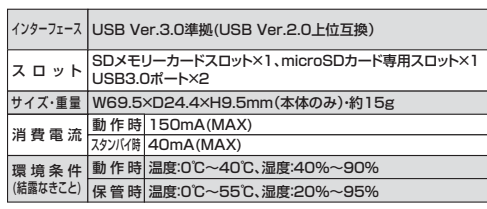

### **■ 9.保証規定・保証書**

1.保証期間内に正常な使用状態でご使用の場合に限り品質を保証しております。万一保証期間内で故障がありました場合は、弊社所定の方法で無償修理いたしますので、保証書を 製品に添えてお買い上げの販売店までお持ちください。

- 2.次のような場合は保証期間内でも有償修理になります。
- (1)保証書をご提示いただけない場合。
- (2)所定の項目をご記入いただけない場合、あるいは字句を書き換えられた場合。(3)故障の原因が取扱い上の不注意による場合。
- 
- (4)故障の原因がお客様による輸送・移動中の衝撃による場合。 (5)天変地異、ならびに公害や異常電圧その他の外部要因による故障及び損傷の場合。
- (6)譲渡や中古販売・オークション・転売などでご購入された場合。3.お客様ご自身による改造または修理があったと判断された場合は、保証期間内での修理もお受けい
- $L = 1.64$ 4.本製品の故障、またはその使用によって生じた直接、間接の損害については弊社はその責を負わな
- いものとします。 5.本製品を使用中に発生したデータやプログラムの消失、または破損についての保証はいたしかねます。
- 6.本製品は医療機器、原子力設備や機器、航空宇宙機器、輸送設備や機器などの人命に関わる設備や 機器、及び高度な信頼性を必要とする設備や機器やシステムなどへの組込みや使用は意図されて おりません。これらの用途に本製品を使用され、人身事故、社会的障害などが生じても弊社はいか なる責任も負いかねます。
- 7.修理ご依頼品を郵送、またはご持参される場合の諸費用は、お客様のご負担となります。8.保証書は再発行いたしませんので、大切に保管してください。 9.保証書は日本国内においてのみ有効です。
- 

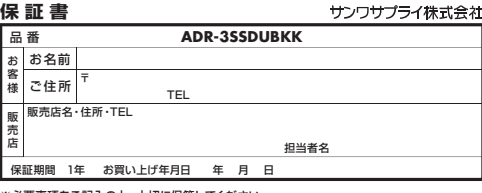

※必要事項をご記入の上、大切に保管してください。

# サンワサプライ株式会社

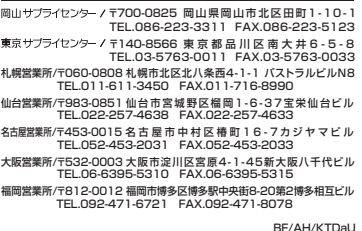